#### **Уважаемый участник Олимпиады!**

Задания заключительного этапа выполняются на сайте **etest.spbu.ru** (для входа требуется логин (ol24\*\*\*\*\*) и пароль). В открывшемся кабинете в разделе «Мои курсы» выбрать тот предмет, который Вы сдаете непосредственно в день входа и следовать инструкции. Эти действия необходимо осуществить за 5 минут до начала проведения Олимпиады.

**ВНИМАНИЕ! Вход в систему прокторинга и доступ к заданиям будут открыты РОВНО В 11:00 (время московское) согласно графику Олимпиады.** 

ПЕРЕД НАЧАЛОМ ВЫПОЛНЕНИЯ ОЛИМПИАДЫ ПРОВЕРЬТЕ СОБЛЮДЕНИЕ СЛЕДУЮЩИХ ТРЕБОВАНИЙ:

1. Выполнение олимпиады только на персональных компьютерах и ноутбуках (в случае использования участником мобильных устройств (мобильных телефонов, смартфонов, планшетов) при выполнении заданий Олимпиады Организационный комитет не принимает письменное заявление о техническом сбое и не предоставляет права повторного прохождения испытаний олимпиады). Мобильный телефон разрешено использовать только в качестве второй камеры.

2. Используется только одна клавиатура, одна компьютерная мышь. Для вывода изображения используется один монитор.

3. Используется один мобильный телефон с помощью QR-кода из системы прокторинга в качестве дополнительной камеры.

4. Наличие стабильной работы Интернет-соединения.

5. Компьютер соответствует минимальным системным требованиям, указанным в инструкции прохождения заключительного этапа ОШ СПбГУ, размещённой̆в соответствующем курсе предмета олимпиады на сервере etest.spbu.ru и на официальном сайте Олимпиады.

6. На компьютере установлен браузер Chrome или Firefox последней версии. А также выполнены настройки по отключению расширений у браузеров, включена поддержка сторонних cookie и разрешены всплывающие окна.

**ВНИМАНИЕ! Яндекс.Браузер, EDGE, OPERA, SAFARI не поддерживается системой. В случае его использования велика вероятность ошибки сохранения ответов. Заявление о техническом сбое принято НЕ будет.**

7. В комнате находитесь только Вы (не допустимо нахождение в комнате третьих лиц).

8. На фоне нет голосов или шума (идеально, если выполнение заданий заключительного этапа олимпиады будет проходить в тишине).

9. Соблюден официальный стиль одежды. На руках нет смартбраслетов, умных часов и других гаджетов.

10. Выбрано место для работы с хорошим освещением (лицо должно быть освещено равномерно, источник освещения не должен быть направлен в камеру или освещать только одну половину лица).

11. На рабочем столе НЕ находятся посторонние предметы, кроме тех, которые разрешены. Разрешено наличие на столе:

- оригинал паспорта (в случае, если участнику не исполнилось 14 лет – необходимо иметь при себе паспорт родителя);

- бутылка воды без этикетки, шоколадка без этикетки;

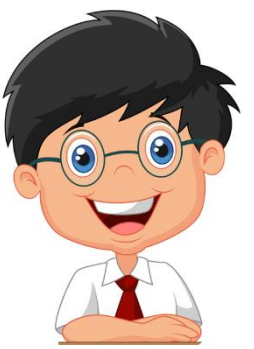

- при необходимости, лекарства.

12. Камера расположена так, что обеспечена видимость для проктора не только участника Олимпиады, но и рабочего места (как минимум участника должно быть видно по локти). Следует использовать мобильный телефон с помощью QR-кода из системы прокторинга в качестве дополнительной камеры. Иное использование мобильного телефона не допускается. Во время проведения телефон должен находиться в зоне видимости камеры или с начала Олимпиады использоваться как дополнительная камера.

#### ВО ВРЕМЯ ПРОХОЖДЕНИЯ ОЛИМПИАДЫ:

1. Используйте браузер в режиме ИНКОГНИТО.

2. Во время прохождения олимпиады недопустимо отключать вебкамеру.

3. Во время прохождения олимпиады недопустимо использовать наушники.

4. Не отключайте микрофон и не снижайте его уровень чувствительности к звуку во время олимпиады.

5. Не проговаривайте вопросы и задания вслух.

6. Участник обязан выполнять требования проктора (например, по требованию проктора показать окружающую обстановку и рабочее место, а также продемонстрировать скрытые значки на панели задач).

7. Участник не имеет права привлекать помощь третьих лиц во время состязания: недопустимо предоставлять доступ к компьютеру посторонним лицам во время выполнения заданий заключительного этапа, в том числе посредством программ для удаленного управления компьютером, вступать в разговоры с третьими лицами.

8. Участник не имеет права открывать другие вкладки браузера, использовать справочные материалы (книги, записи и т.д.), любые гаджеты (мобильные телефоны, пейджеры, планшеты, умные часы и т.д.), наушники, дополнительные мониторы и компьютерную технику **за исключением Задания 1.** 

9. Участник Олимпиады не имеет права открывать сторонние приложения и программы **за исключением Задания 1.** 

10. Участник выполняет задания в системе проведения Олимпиады. Участник не имеет права записывать задания олимпиады на листах.

11. Участнику разрешено ОДНОКРАТНО выйти в туалетную комнату спустя 120 минут после старта Олимпиады. Перед выходом участник пишет в чате проктору время выхода из зоны видимости, затем по возвращении – время возвращения. При выходе участник не должен завершать работу и выходить из системы проведения олимпиады.

**ВНИМАНИЕ!** Участники, допущенные к заключительному этапу Олимпиады, но опоздавшие к началу проведения Олимпиады на 15 минут и более, не допускаются до выполнения заданий заключительного этапа.

# **ОСОБЕННОСТИ ПРОВЕДЕНИЯ ОЛИМПИАДЫ ШКОЛЬНИКОВ СПбГУ «СОВРЕМЕННЫЙ МЕНЕДЖЕР»:**

Задания выводятся по одному на страницу, переход назад запрещён.

Часть 1

ЗАДАНИЕ 1. ВАМ НЕОБХОДИМО ЗАПИСАТЬ ВИДЕО ОТВЕТ НА ВОПРОС.

# **Продолжительность видео: 2-3 минуты. Количество баллов – 25.**

При выполнении задания Вы можете:

- 1. Использовать заранее приготовленное устройство для записи видео мобильный телефон, смартфон, видео-камеру, фотоаппарат;
- 2. Пользоваться электронной почтой или USB проводом для пересылки видео с дополнительного устройства на компьютер (ноутбук);
- 3. Пользоваться бумагой и ручкой для подготовки тезисов ответа;
- 4. Загружать готовый видео-файл на google drive.

При выполнении задания **запрещено**:

- 1. Называть Ваши ФИО;
- 2. Указывать ФИО в названии файла.

Видео с ответом на вопрос загружается на платформу etest.spbu.ru. В названии файла должен быть Ваш логин, например «ol24ххххх».

### **Размер видео ролика не должен превышать 50 мб.**

В случае, если файл больше, просьба загрузить его в облачное хранилище, доступное по

ссылке [https://drive.google.com/drive/folders/1qUNVuSX83zH93CCwcQvebxlL7i](https://drive.google.com/drive/folders/1qUNVuSX83zH93CCwcQvebxlL7iNE0-11?usp=drive_link) NE0-11?usp=drive link и сообщить об этом проктору в чате.

Для загрузки файлов требуется регистрация.

Выполнение первого задания олимпиады потребует переход в другие окна. Данный переход разрешен, Вы можете использовать только те приложения, которые разрешены к использованию при выполнении Задания 1 в соответствии с данной инструкцией. Вам необходимо уведомить Проктора, написав в чат, что вы приступили к выполнению Задания 1. После того, как Вы откроете стороннее приложение, у Вас появится оповещение системы прокторинга «Переключен фокус на стороннее приложение». Игнорируйте его и спокойно выполняйте задания олимпиады. Желаем удачи!

Часть 2

ЗАДАНИЯ 1-8. ВАМ НЕОБХОДИМО НАПИСАТЬ РАЗВЕРНУТЫЙ ОТВЕТ НА ВОПРОС

# **Объем ответа - на ваше усмотрение, ограничений нет. Количество баллов - 50 (суммарно за все вопросы).**

Для этого на платформе etest.spbu.ru есть специальное поле для ввода ответа.

В ходе выполнения задания Вам необходимо продемонстрировать ход ваших мыслей и логические заключения. Если Вам не хватает какой-либо информации для выполнения точных расчетов – сделайте предположения и проведите необходимые расчеты основываясь на них. Чем более подробно Вы опишете логику Ваших суждений, тем выше балл сможете получить.

При выполнении данного задания **запрещается**:

- 1. Использовать дополнительные устройства (мобильный телефон, смартфон);
- 2. Открывать дополнительные вкладки в браузере;
- 3. Искать какую-либо информацию в сторонних источниках (интернет, книги, словари).

Часть 3

ЗАДАНИЕ 1. ВАМ НЕОБХОДИМО НАПИСАТЬ ЭССЕ НА АНГЛИЙСКОМ ЯЗЫКЕ НА ЗАДАННУЮ ТЕМУ

# **Объем: 350-400 слов. Количество баллов – 25.**

Ответ вводится в специальное поле на платформе проведения олимпиады.

При выполнении данного задания **запрещается**:

- 1. Использовать дополнительные устройства (мобильный телефон, смартфон);
- 2. Открывать дополнительные вкладки в браузере;
- 3. Искать какую-либо информацию в сторонних источниках (интернет, книги, словари).

# **ПРОДОЛЖИТЕЛЬНОСТЬ ОЛИМПИАДЫ:**

- 1. 180 минут основное время. Рекомендованное распределение времени по заданиям: задание 1 – 45 минут; задания 2-8 – 90 минут; задание 9 – 45 минут.
- 2. + 15 минут дополнительно для загрузки видео-файла на платформу и/или google-диск.

По истечению времени выполнения олимпиады незавершенная работа будет загружена на платформу автоматически.

В ходе проведения олимпиады участникам будет доступен чат с проктором. Чтобы перейти в чат с проктором необходимо нажать на кружок со своим видео.